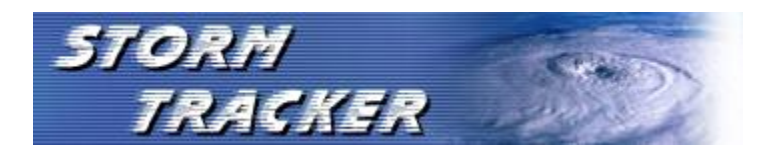

**Facility Guidance: (Version 1.8, 2012)**

#### *Table of Contents*

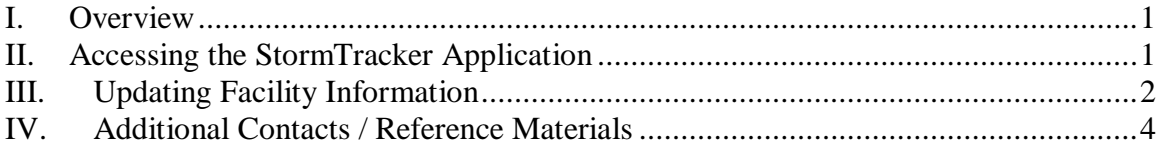

### <span id="page-0-0"></span>**I. Overview**

This state user portion of the website is only available to facilities to enter *POST*-Hurricane (event\*) information. Please report any change in status or information immediately, if any information changes. DEP staff and their partnering groups (SEOC, DOH, FRWA, and others) utilize this data for rapid deployment of resources to assist facilities in need.

*Please Note: Only Community Drinking Water, Domestic Wastewater, and Industrial NPDES Wastewater systems (excluding Generic Permits and Animal Feeding Operations) have been captured in this application. For more information, please visit [http://stormtracker.dep.state.fl.us/default.asp.](http://stormtracker.dep.state.fl.us/default.asp) Should your facility require immediate assistance to ensure public health and safety please contact your [County Emergency Operation Center](http://www.floridadisaster.org/County_EM/county_list.htm)  [\(CEOC\)](http://www.floridadisaster.org/County_EM/county_list.htm) or the [State Warning Point \(SWP\) at \(800\) 320-0519.](http://www.floridadisaster.org/Response/Operations/swp.htm)*

\*This manual will reference the term 'event,' in an attempt to illustrate that the StormTracker application can/will be used to track incidents beyond hurricanes. StormTracker events include but are not limited to: hurricanes, tropical storms, and tornados, pandemic outbreaks or terrorist related incident of concern.

# <span id="page-0-1"></span>**II. Accessing the StormTracker Application**

*<http://stormtracker.dep.state.fl.us/default.asp>*

Username: --- Password: **---** *(Please contact DEP staff for username/password permissions to this site.)*

You will need your nine character wastewater permit number (beginning with FL) or seven character numeric Drinking Water Facility ID in order to update your status. In the event you are unable to access this site, you may contact your local Wastewater regulatory agency (DEP or DOH) or your Florida Rural Water Association (FRWA) representative for assistance.

The initial login screen appears below:

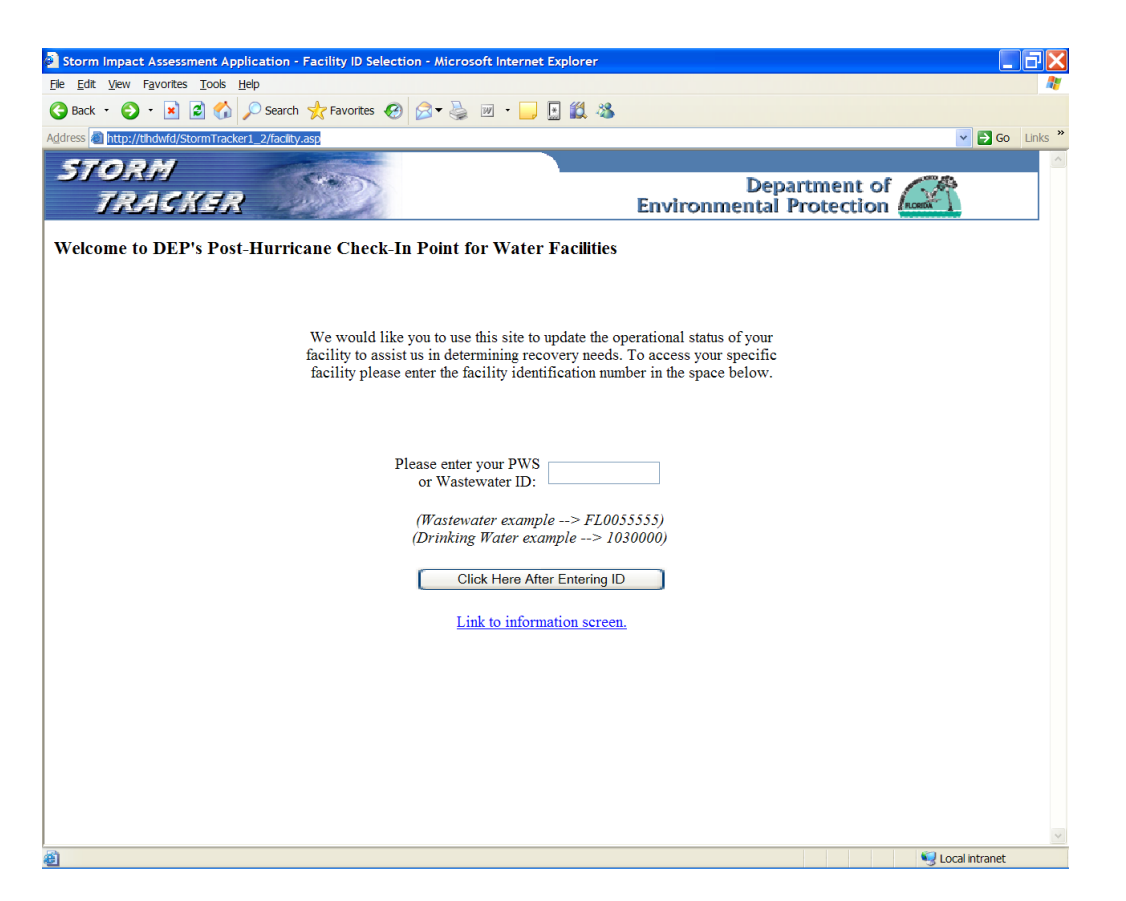

Enter your Wastewater permit number or Drinking Water (PWS) Facility id in the box provided then click the 'Click Here After Entering ID' button. You will be taken to a confirmation screen to verify your facility, based on the ID that you entered. If the facility is correct, click 'Yes' to proceed to the data entry screen. If this is incorrect, click 'No' and you will be taken back to the initial screen, where you can retype the correct Wastewater permit number or Drinking Water (PWS) Facility ID.

# <span id="page-1-0"></span>**III. Entry Screen for Facility Information**

Please enter as much information as possible, so that StormTracker partners may better assist your needs. When you are finished, please be sure to click the 'Save Data and Return to the Entry Screen' button when you have completed your status report.

\*\*\* It is important to update the **status** and other additional important information regarding a particular facility whenever that information changes \*\*\*

The Facility Entry screen contains a number of important fields grouped into the following categories:

- *Facility Information*: Shows the metadata for a particular system, including name, location, and other helpful elements. (If this information needs to be changed, please contact your DEP/DOH contact, since the data is stored in a different database.)
- *Facility Contact Information*: Shows the first contact in the application (others can be found below in the history section) and allows the user to insert contact information for the person reporting the data.
- *Facility Information Status*: Allows the user to report the current status of the system, as well as other important details including: if they need immediate DEP follow up, if they are on backup power, if all plants (Drinking Water) or lift stations (Wastewater) are operational, as well as the counts and statuses of plants (Drinking Water) or lift stations (Wastewater).
- *Boil Water Notice (Drinking Water Only)*: Tracks if a facility is on Boil Water Notice, the begin date of the Boil Water Notice, and the date in which the Boil Water Notice is rescinded. Facilities that are on Boil Water notice appear on the Boil Water Notice report. In addition, facilities will still appear on the Boil Water Notice Report seven days after their notices have been rescinded. After seven days, the Boil Water Notice data will be reset for a rescinded facility and cease to appear on the DOH Boil Water Notice Report.
- *FRWA/FlaWarn Information*: Facilities will enter and prioritize information regarding labor, equipment, and materials. Staff will use this submitted information to assess and facilitate a more rapid mobilization to aid facilities in need. An automated email is sent to FlaWarn for every request. After 21 days of the last FRWA/FlaWarn facility update for a particular facility, the FRWA/FlaWarn information will reset. (This is to alleviate data entry by staff in keeping information up to date.)
- *Comments*: This field allows users to insert additional information about the facility. This field can be used to detail any other information dealing with the facility. This is extremely helpful for staff to really understand what is going on with the facility.
- *Facility History*: The bottom of the page shows historical data regarding additional contacts associated with the system and a historical view of the facility status and comments. This will allow users to better see and understand what has happened to a facility over the course of a hurricane season.

### <span id="page-3-0"></span>**IV. Additional Contacts / Reference Materials**

If you cannot update your post-hurricane status via the internet and are unable to contact your local regulatory agency, and then please call the StormTracker Contact Center toll free number (1-866-742-0481) to report your operational status.

If you need to report a spill or other emergency situation, please contact the State Warning Point at:

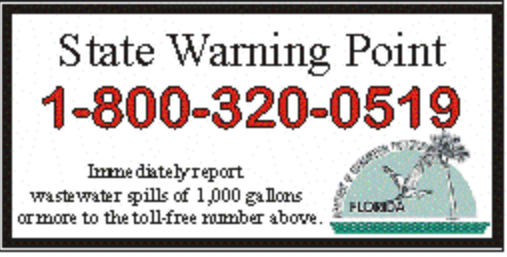

**Additional Contact Information:**

#### **DEP DISTRICT OFFICES:**

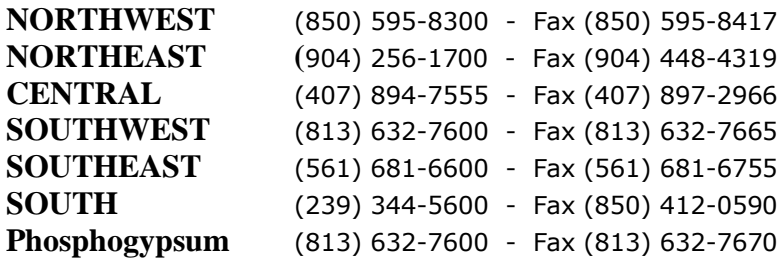

**Florida Rural Water Association:** 850-668-2746 or visit their website: <http://www.frwa.net/>

For information on, or to become a member of **Florida Warn (FlaWarn)** please visit their website at: <http://www.flawarn.org/>

**For tips on hurricane preparedness at domestic wastewater facilities please go to:** [http://www.dep.state.fl.us/water/wastewater/docs/hurricane\\_preparedness.pdf](http://www.dep.state.fl.us/water/wastewater/docs/hurricane_preparedness.pdf)